# Kubernetes PSPs

Understanding and deploying Kubernetes Pod Security Policies

JuanJo Ciarlante @xijo Staff Engineer I / Cross Cloud R&D at VMware 2019-07-02

[ update: video recording at https://youtu.be/LYwD2MVyalw ]

**vm**ware<sup>®</sup> ©2019 VMware, Inc.

### Agenda

Why --The problem

How --Kubernetes approach

How --To implement it

Real world considerations

References

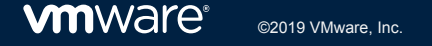

## Why?

If you can **create a Pod**, you **can do anything docker CLI** (or any CRI) could, including **running a privileged container**, using node resources (mount, net, PID), etc

### Ab-using privileged Pods Scripts from <http://bit.ly/jjo-kubectl-root-in-node>

```
$ kubectl auth can-i delete node
no - no RBAC policy matched
```

```
$ kubectl auth can-i create clusterrolebinding
no - no RBAC policy matched
```

```
$ ./kubectl-root-in-host.sh --master
If you don't see a command prompt, try pressing enter.
```

```
 ### At the node:
 / # kubectl auth can-i create clusterrolebinding
 yes
```

```
 / # kubectl auth can-i delete node
 yes
```
Let's play with privileged Pods, host mounts as a user (SA) *without* cluster-admin

### That greedy Pod ...

Scripts from<https://gist.github.com/jjo/a8243c677f7e79f2f1d610f02365fdd7>

```
kubectl run ${podName:?} --restart=Never -it --image overriden --overrides '
{
   "spec": {
     "hostPID": true,
     "hostNetwork": true,
     "tolerations": [{"effect": "NoSchedule","key": "node-role.kubernetes.io/master"}],
     "containers": [
 {
         "name": "alpine",
         "image": "alpine:3.7",
        "command": |
           "nsenter", "--mount=/proc/1/ns/mnt", "--", "/bin/bash"
         ],
         "stdin": true,
        "tty": true,
         "resources": {"requests": {"cpu": "10m"}},
         "securityContext": {
           "privileged": true
 }
\longrightarrow ]
 }
   }' --rm --attach "$@"
```
Let's peek at that script

### EHLO Pod Security Policies (PSPs)

apiVersion: policy/v1beta1 kind: PodSecurityPolicy spec: allowPrivilegeEscalation: false hostIPC: false hostNetwork: false hostPID: false hostPorts: [] privileged: false [...] volumes: - configMap - secret - emptyDir - projected - downwardAPI - persistentVolumeClaim

#### **Control Aspect Field Names** Running of privileged privileged containers Usage of host hostPID, hostIPC namespaces Usage of host networking and hostNetwork hostPorts ports Usage of volume volumes types Usage of the host allowedHostPaths filesystem White list of Flexvolume allowedFlexVolumes drivers Allocating an **FSGroup that** fsGroup owns the pod's volumes Requiring the use of a read only readOnlyRootFilesystem root file system The user and runAsUser runAsGroup group IDs of the supplementalGroups container Restricting allowPrivilegeEscalation, escalation to root defaultAllowPrivilegeEscalation privileges defaultAddCapabilities Linux capabilities requiredDropCapabilities

We want to block those fields, i.e. apply *Policy* to what Pods can specify => **Pod Security Policies**

**vm**ware<sup>®</sup>

### How do we *bind* Pods with their PSPs ? => RBAC

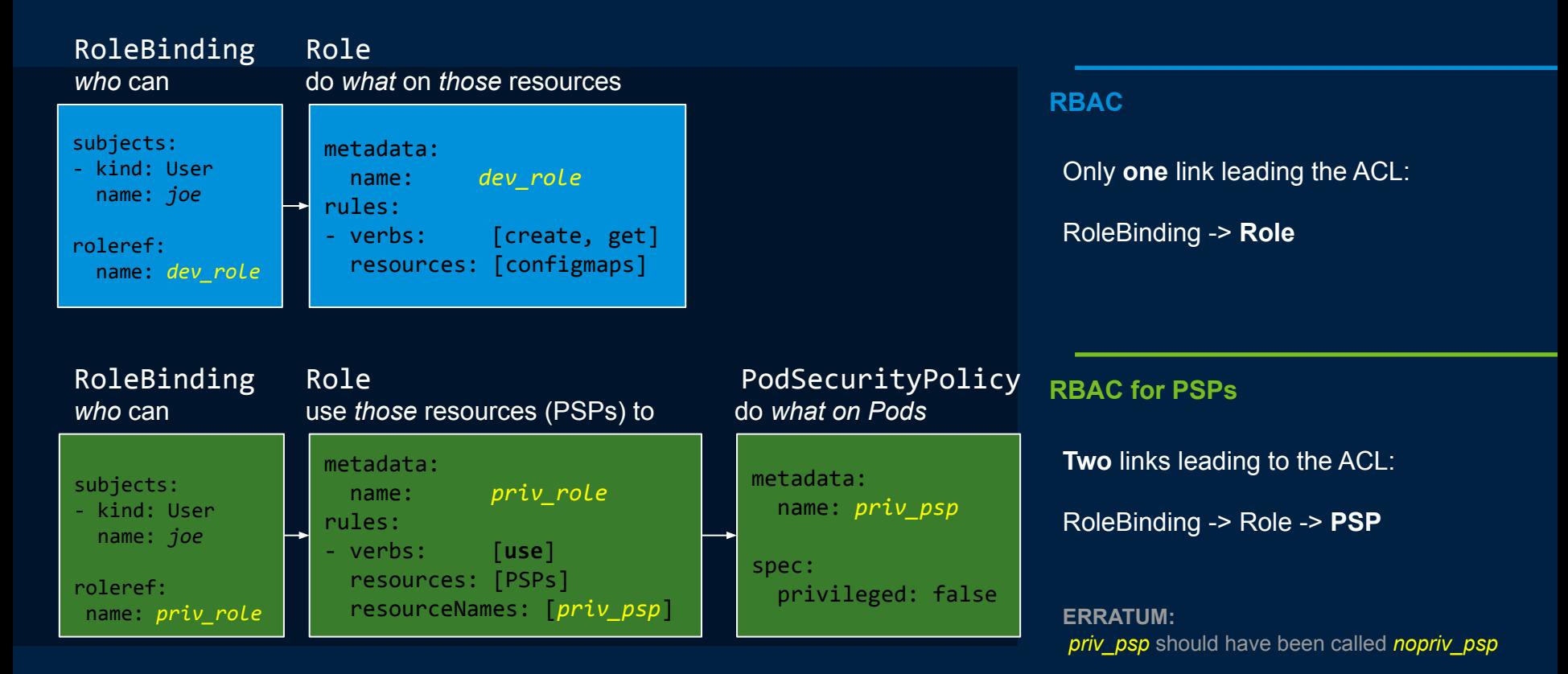

#### **vm**ware<sup>®</sup> ©2019 VMware, Inc. 7

### $\ldots$  naming  $\times$  3 !

When you try to choose a meaningful variable name.

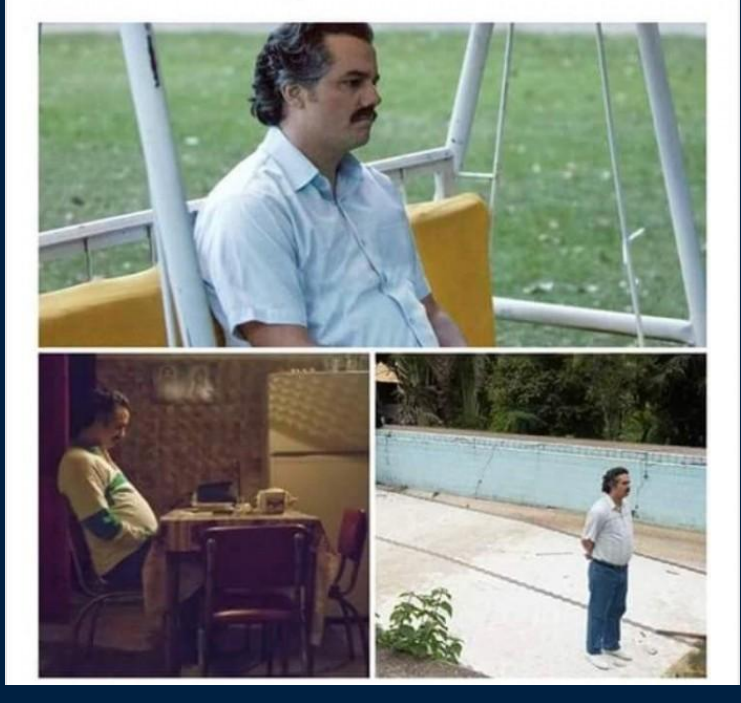

- Rolebindings: foo\_privileged ? bar mayroot ? baz nonroot ?
- Roles: privileged\_psp ? mayroot psp ? nonroot psp ?
- PodSecurityPolicies [\*]: 20-privileged ? 40-mayroot ? 60-nonroot ?

… plus respective filenames [\*] PSPs are also alnum-sort sensitive :), as there's only **one** final PSP

image:<http://devhumor.com/media/when-you-try-to-choose-a-meaningful-variable-name>

### From adding PSPs to all our existing clusters Our naming take

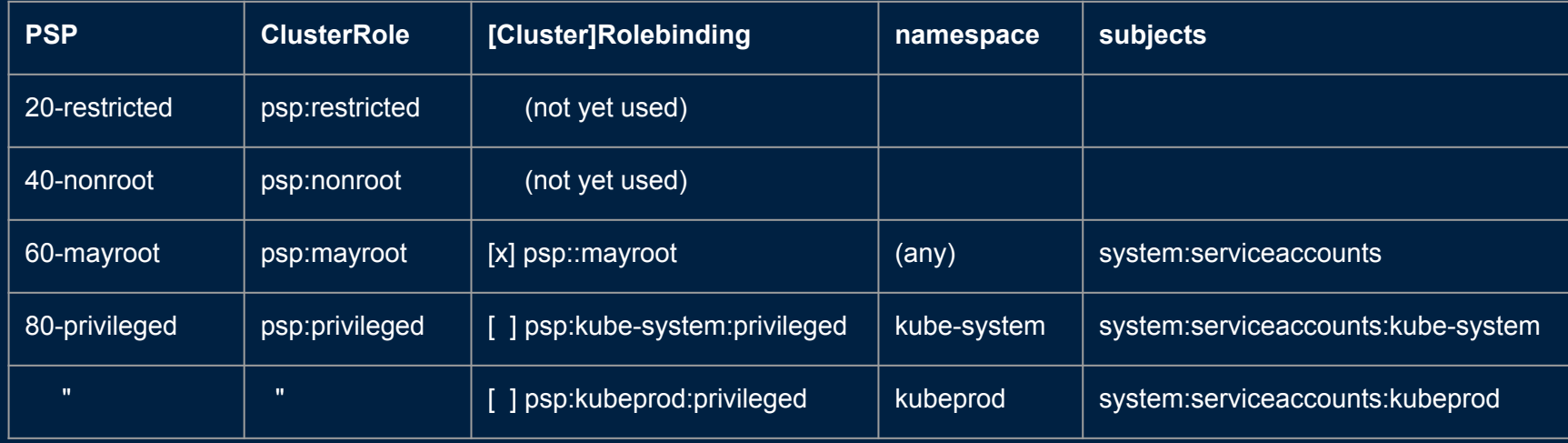

### Real world considerations

From adding PSPs to all our existing clusters

- Note that Pods will be mostly (all?) run by SAs rather than humans
- Using [kube-psp-advisor](https://github.com/sysdiglabs/kube-psp-advisor) group your "alike" namespaces
- Define a cluster-wide PSP
	- $\circ$  i.e. to be used by all SAs unless having more specific RoleBindings
- Careful with ordering:
	- <https://kubernetes.io/docs/concepts/policy/pod-security-policy/#policy-order>
- Engage your developers teams on building your PSPs

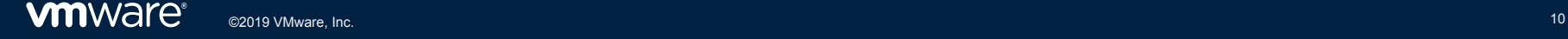

### Real world considerations

From adding PSPs to all our existing clusters

- Read how to enable PSPs on cluster platform
- Deploying usually involves:
	- 1- Apply your PSPs \*before\* enabling them
	- 2- Enable PodSecurityPolicy kubeAPI admission controller
	- 3- Recycle your Pods "under control", fix/add PSPs as needed
	- 4- Observe *attached* PSPs via metadata.annotation["kubernetes.io/psp"]
		- See./scripts/report-psps.sh

### Real world considerations

From adding PSPs to all our existing clusters

- These slides:
	- [bit.ly/jjo-cncf-webinar-psp-19](https://bit.ly/jjo-cncf-webinar-psp-19)
- Repo used in demos:
	- <https://github.com/jjo/jjo-talks/tree/master/2019/cncf-webinar-kube-psps>
- Good reads:
	- <https://www.cncf.io/wp-content/uploads/2018/07/RBAC-Online-Talk.pdf>
	- <https://kubernetes.io/docs/concepts/policy/pod-security-policy>
	- [https://cloud.ibm.com/docs/containers?topic=containers-psp#ibm\\_psp](https://cloud.ibm.com/docs/containers?topic=containers-psp#ibm_psp)
	- <https://cloud.google.com/kubernetes-engine/docs/how-to/pod-security-policies>

# Thank You

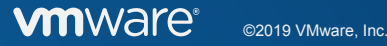